## *Mode d'emploi pour accéder à Tribu*

Ouvrez le mail qui contient votre invitation et acceptez l'invitation puis allez dans **ARENA** : Cliquez **sur formations et ressources :** puis cliquez dans **services de la FOAD** et enfin sur **plate-**

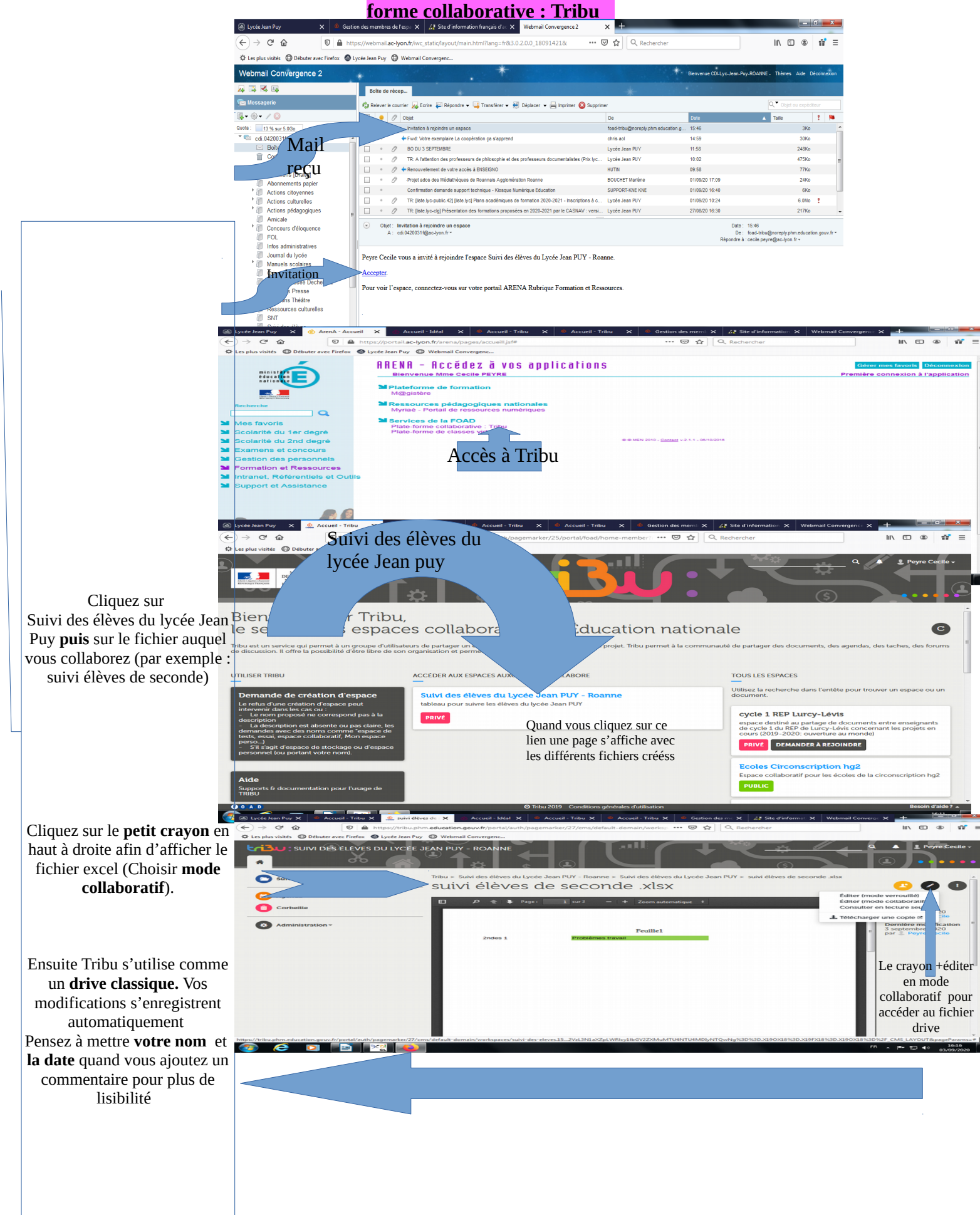